**Datum**

# Band 1 | Ausgabe 1 Newsletter Titel

*Hier eine Randleiste oder ein Textzitat hinzufügen*

Wenn Sie sofort anfangen möchten, tippen Sie auf einen Platzhaltertext (wie diesen), und beginnen Sie mit der Eingabe.

## **Überschrift 1**

Zeigen Sie diesen Newsletter in Word auf Ihrem Computer, Tablet oder Smartphone an, und bearbeiten Sie ihn. Sie können Text bearbeiten, Inhalte wie Bilder, Formen und Tabellen auf einfache Weise einfügen und das Dokument aus Word auf Ihrem Windows-, Mac-, Androidoder iOS-Gerät nahtlos in der Cloud speichern.

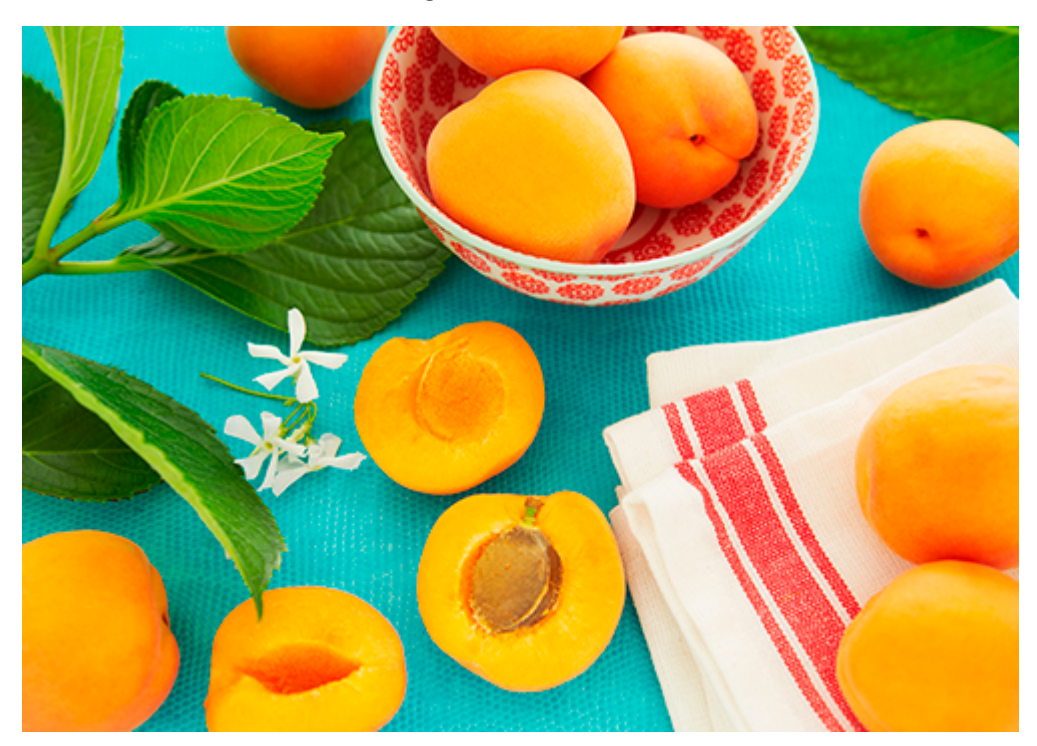

Möchten Sie ein Bild aus Ihren Dateien einfügen oder aber eine Form, ein Textfeld oder eine Tabelle hinzufügen? Das geht ganz einfach! Tippen Sie auf der Registerkarte "Einfügen" des Menübands auf die gewünschte Option.

*Hier eine Randleiste oder ein Textzitat hinzufügen* Glauben Sie, dass ein Dokument, das so gut aussieht, schwierig zu formatieren ist? Falsch! Bei diesem Newsletter werden Formatvorlagen verwendet, sodass Sie die benötigte Formatierung mit nur einem Tippen anwenden können.

## **Überschrift 1**

### **Überschrift 2**

Schauen Sie sich auf der Registerkarte "Start" die Formatvorlagen an, um auf eines der in diesem Dokument angezeigten Textformate zuzugreifen. Für diesen Absatz beispielsweise wird die Formatvorlage "Standard" verwendet.

#### **Überschrift 2**

Schauen Sie sich auf der Registerkarte "Start" die Formatvorlagen an, um auf eines der in diesem Dokument angezeigten Textformate zuzugreifen. Für diesen Absatz beispielsweise wird die Formatvorlage "Standard" verwendet.

## **Überschrift 1**

Straße | PLZ Ort Tel. | E-Mail

Straße

PLZ Ort

#### **Empfänger**

Straße

PLZ Ort